**eSTACs Entering STAC-1 for Center Based and Center Based Related Services** 

## Erie County Timeline

#### **July 1, 2022:**

School districts will enter all 22/23 STAC-5's into eSTACs, this includes any 21/22 school year entries and/or amendments.

#### **Between July 1 and September 1, 2022:**

 School districts will continue to enroll and amend all children per the current Erie County procedure (paper STAC-1) - no matter the school year 21/22 OR 22/23.

#### **August 15, 2022:**

 The County will **no** longer accept any enrollments or amendments after this date. You will hold onto any paperwork and enter into eSTACs on or after 9/1/22.

#### **August 16 through August 31:**

 Erie County will enter all previous paper STACs into their Preschool system. Once completed, McGuinness will migrate **ALL** students that are currently in Erie County Preschool database into eSTACs.

#### **September 1, 2022:**

School districts will enter 22/23 STAC-1 services into eSTACs, this includes 21/22 school year entries and/or amendments.

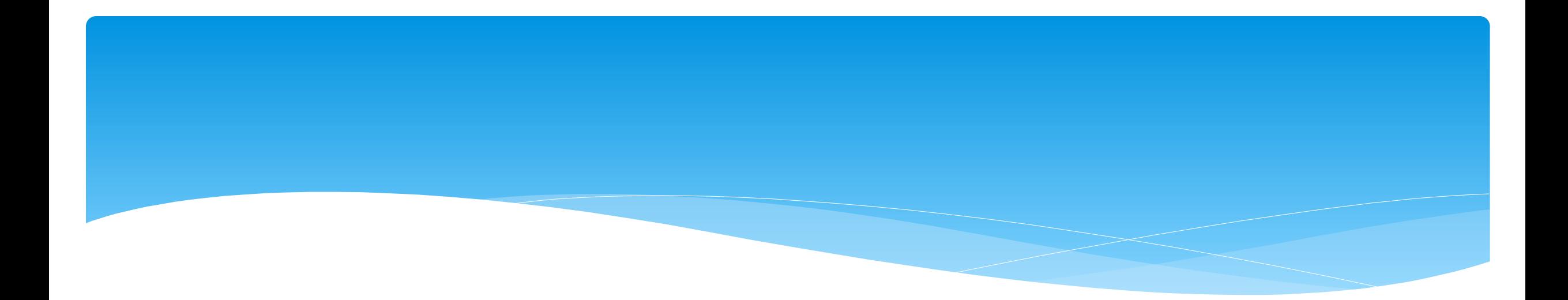

### **Student Search**

#### eSTACs Student

#### Go to *eSTACs -> Student Search*

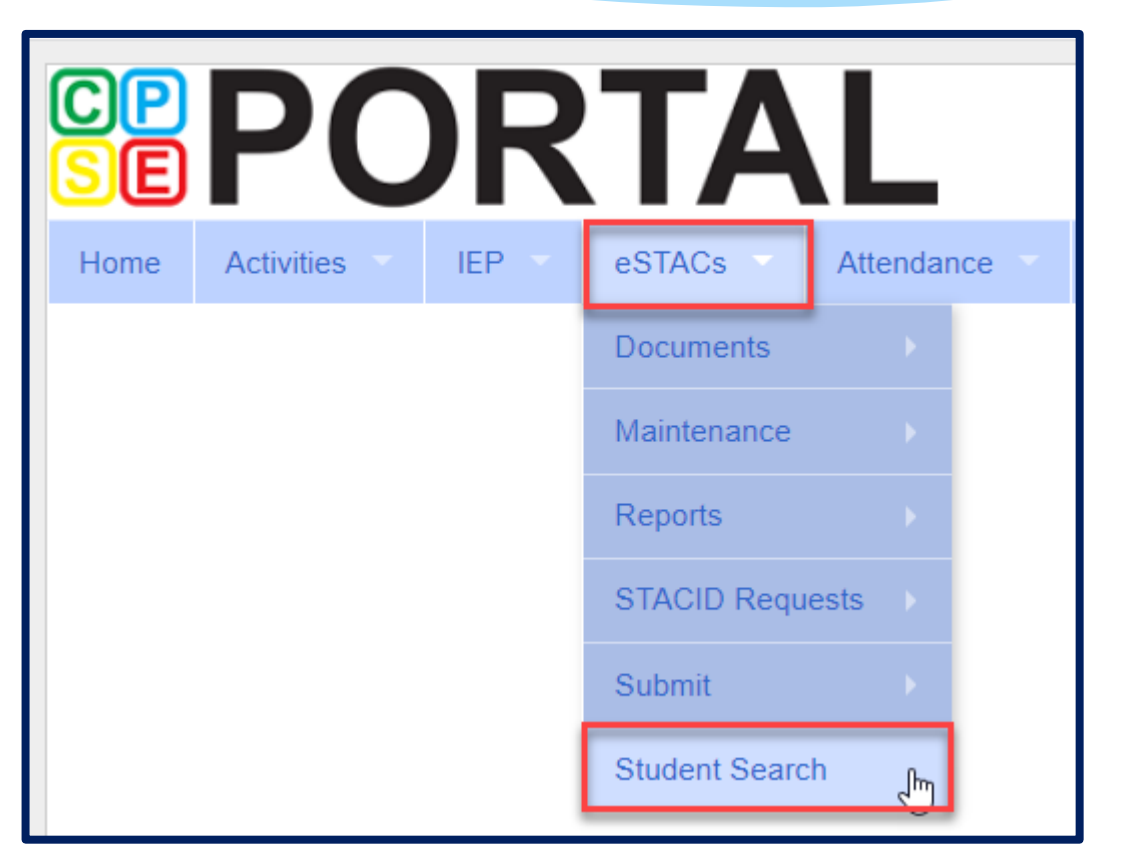

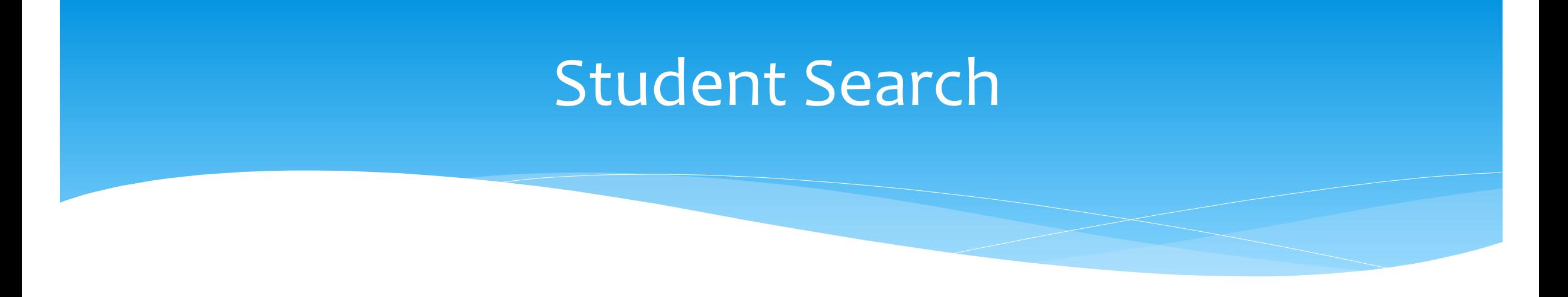

Search for student using first and last name of student & click Retrieve

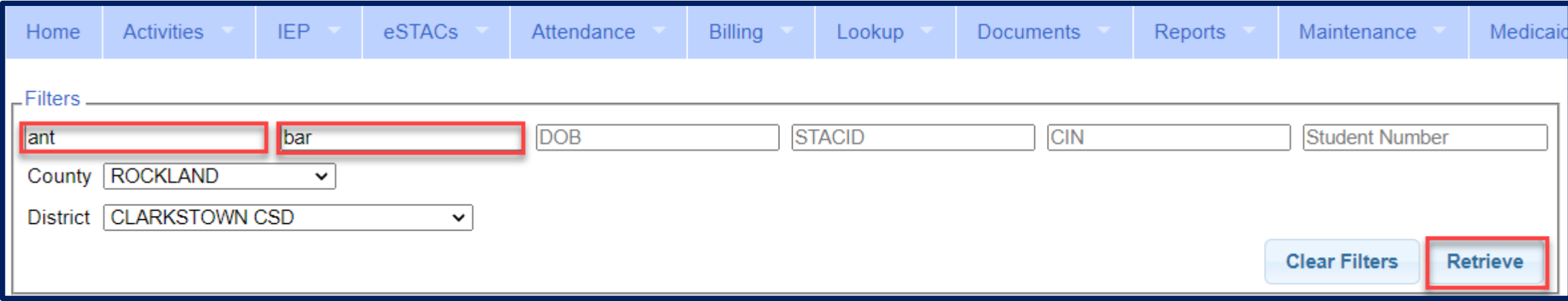

### View Student Details

 Click on Details to get to the student details page with evaluations, services, documents and forms.

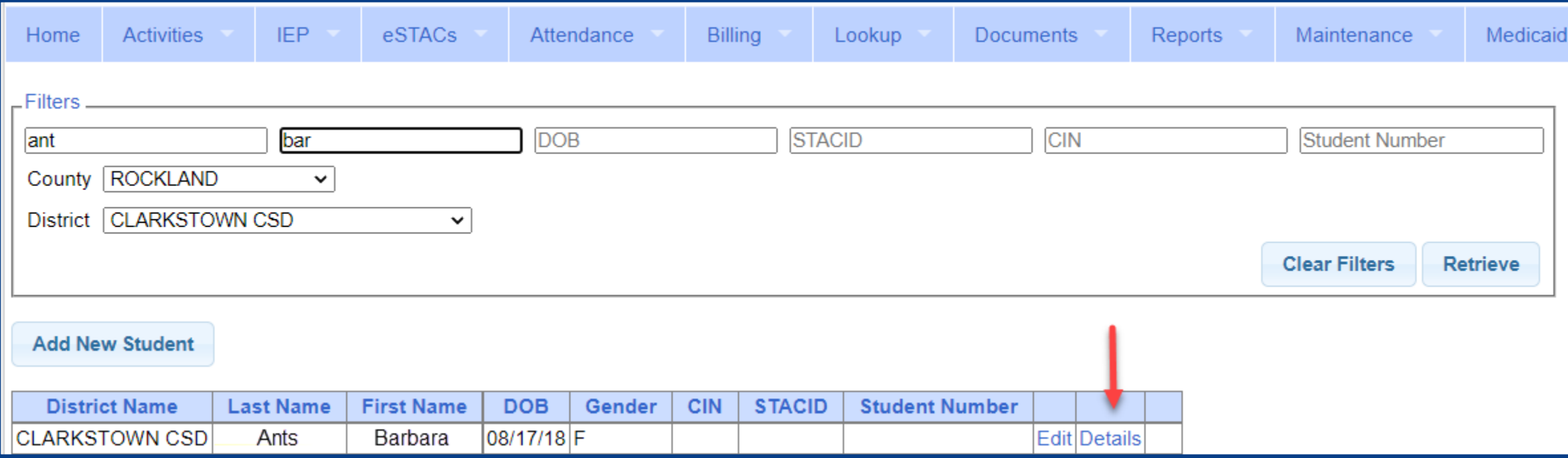

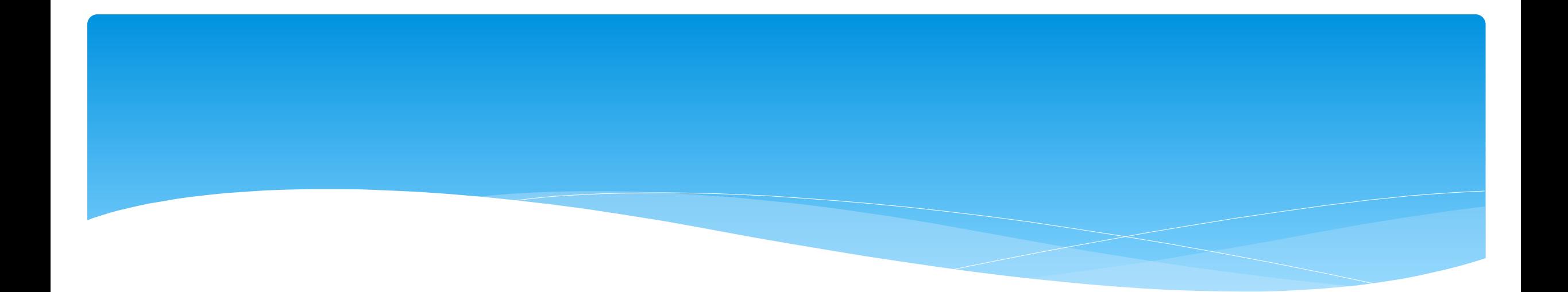

### **Adding New Center Based Placements**

## Adding a new CB Placement STAC-1

 Go to the IEP Placements tab

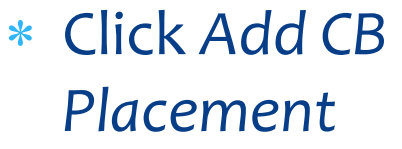

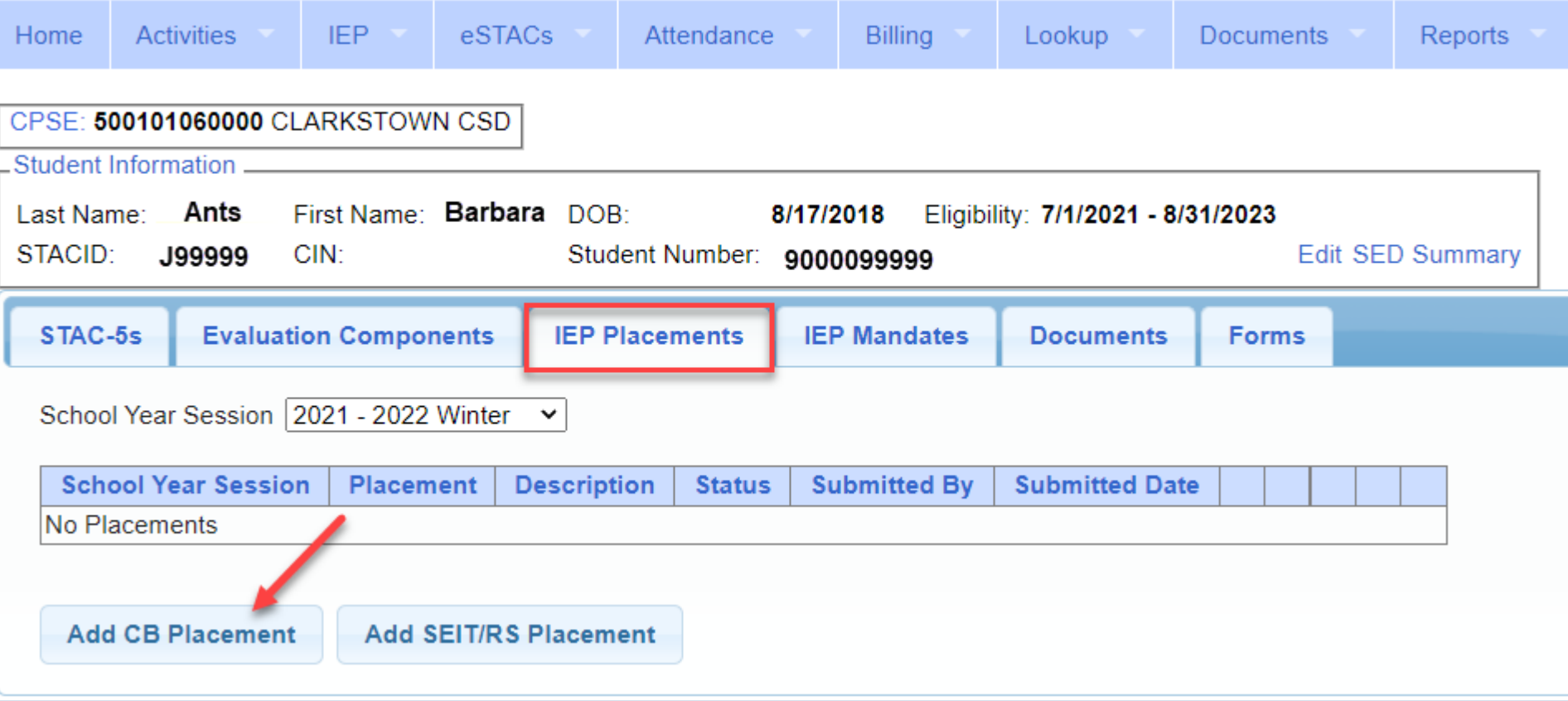

# Entering Program Information

- **1.** Check this box if the child has multiple STACs for the same time period (CB + SEIT/RS, CB morning + CB afternoon)
- **2.** Specify school year / session
- **3.** Indicate if the child is placed in foster care
- **4.** Choose the Provider
- **5.** Indicate whether the Provider is the same provider that performed the most recent evaluation
- **6.** Select the specific program the child will attend
- **7.** This populates with the dates and hours the selected program runs
- **8.** Enter the dates and hours that this student will attend this program, and click *Save*

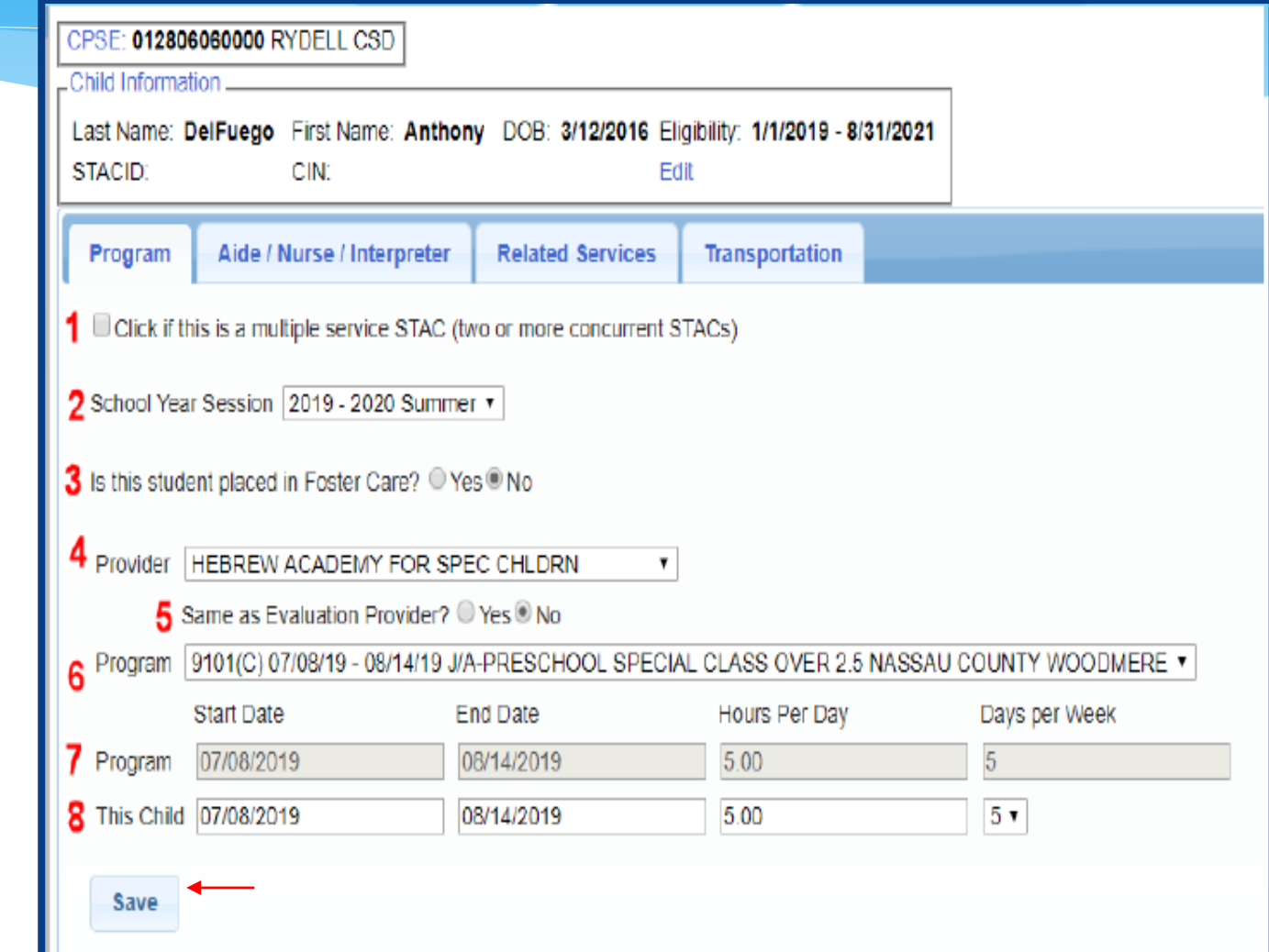

## Adding Aides / Nurse / Interpreter

- To add an aide / nurse or Interpreter
	- **1.** Select the type (Aide, LPN, RN, or Interpreter)
	- **2.** Select whether this service is shared with another student
	- **3.** Indicate the hours per day this service is provided
	- **4.** Indicate the days per week this service is provided
	- **5.** Click *Add*

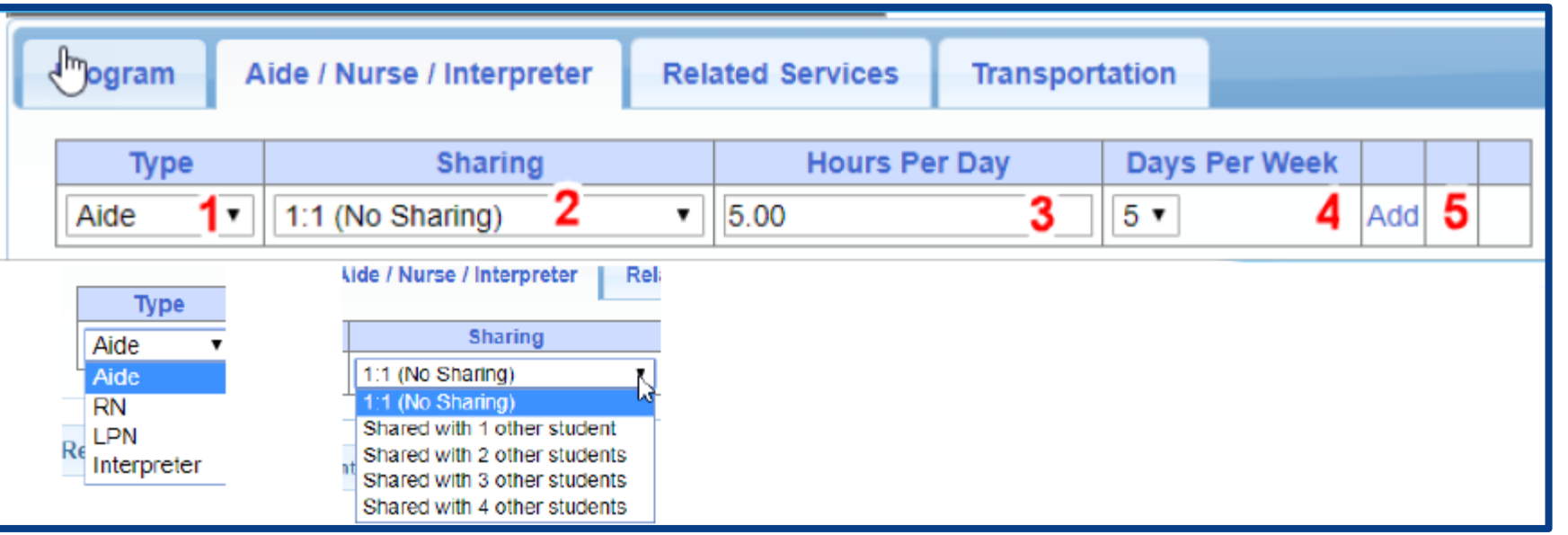

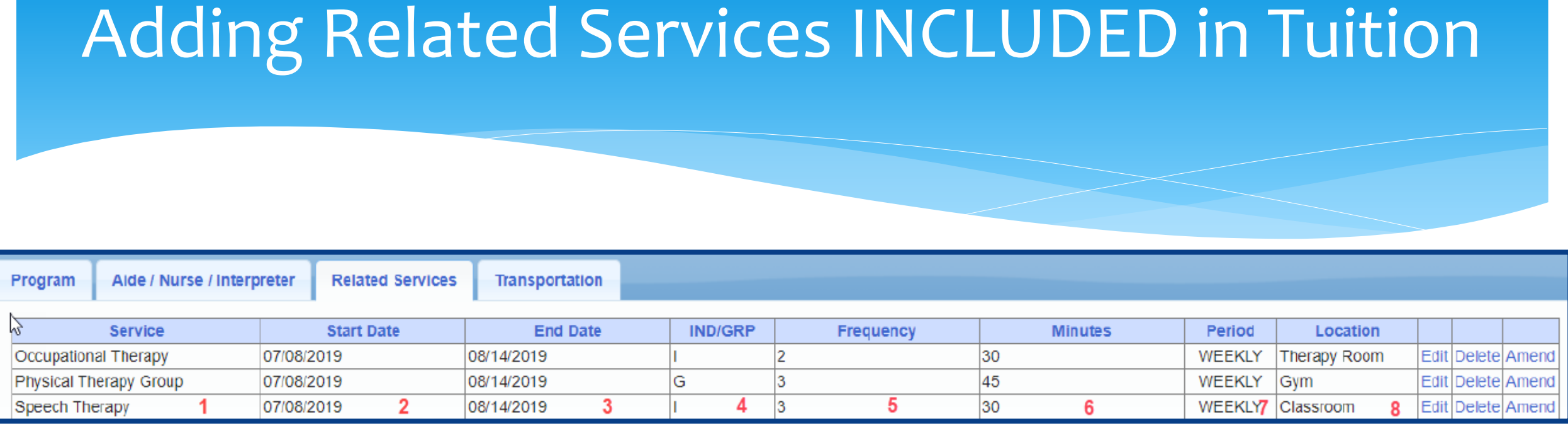

- 
- 
- **3.** The end date for this particular service **7.** The period of time for this service
- 

or Group (G)

- **1.** The type of service **5.** The number of sessions per period
- **2.** The start date of this particular service **6.** The number of minutes for each session
	-
- **4.** Whether the service is Individual (I) **8.** Location where service will be performed

### When IEP has no Related Services

 If the IEP does not specify any related services, check the box at the top of the related services tab that says

*"There are no recommended related services for this student on this Placement / IEP"*

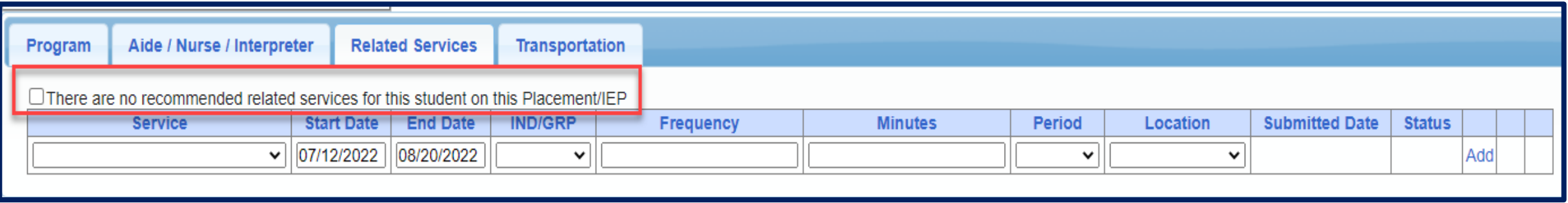

# Adding Transportation

**Related Services** 

Aide / Nurse / Interpreter

Program

1. A list of types of transportations indicated in IEP (Bus or Parent reimbursement).

2. If transportation is needed, Erie County would like you to choose **both** the bus and the parent.

3. No transportation documents will need to be uploaded.

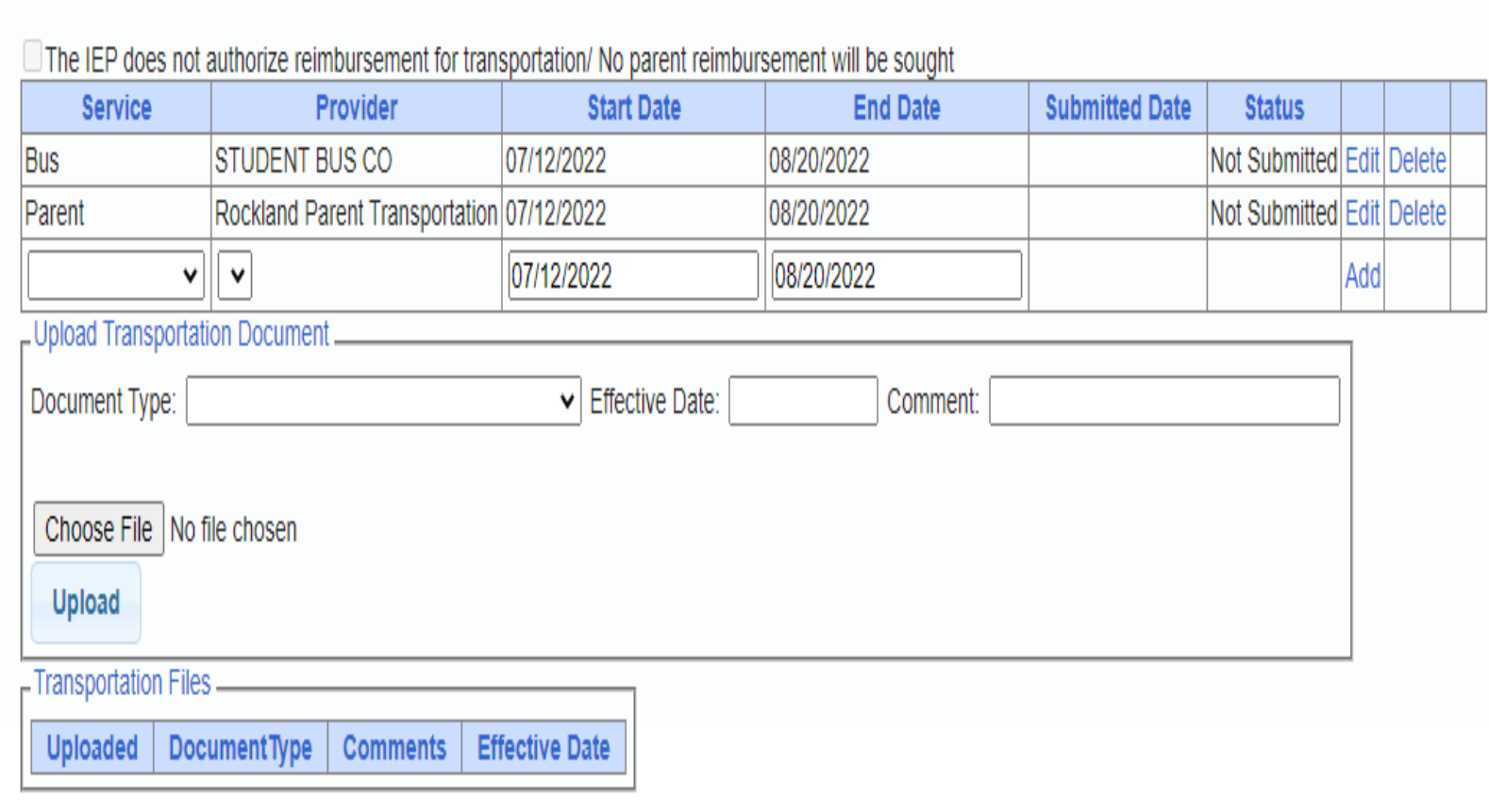

**Transportation** 

### When IEP has no Transportation

 If the student will **not** be bussed, **and** the parent will **not** be submitting for mileage reimbursement, check the box at the top of the transportation tab that says *"The IEP does not authorize reimbursement for transportation"*

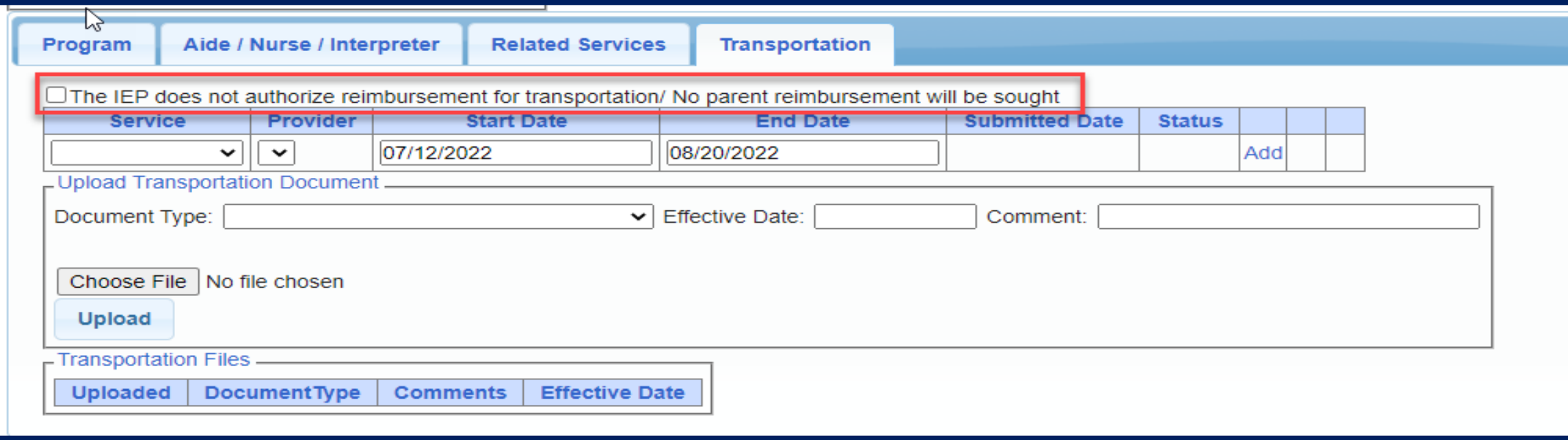

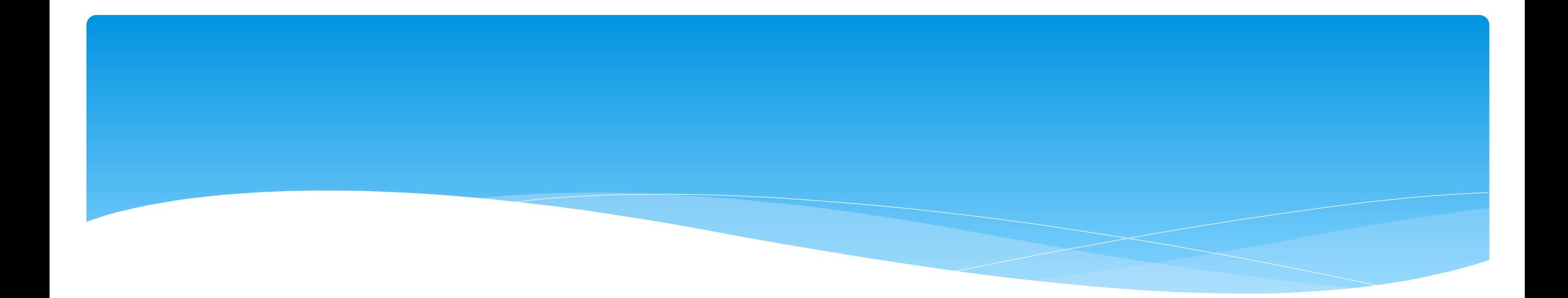

## **Uploading Documents**

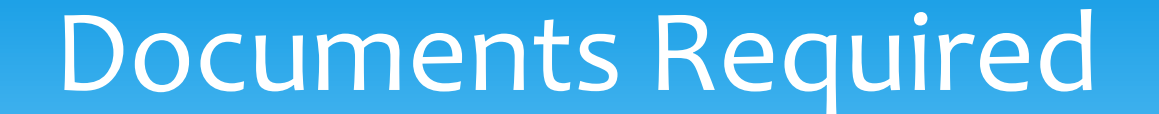

- \* Erie County is requiring the following documents to be uploaded, before you can sign and submit your STAC-1:
	- **The IEP Summary page or complete IEP**

# Uploading a Document

- Select Documents tab on Student Details screen.
- This will also show any Missing Documents that need to be uploaded.
- Click "*Upload*" button at bottom of screen or "Upload" at the end of the missing document line.

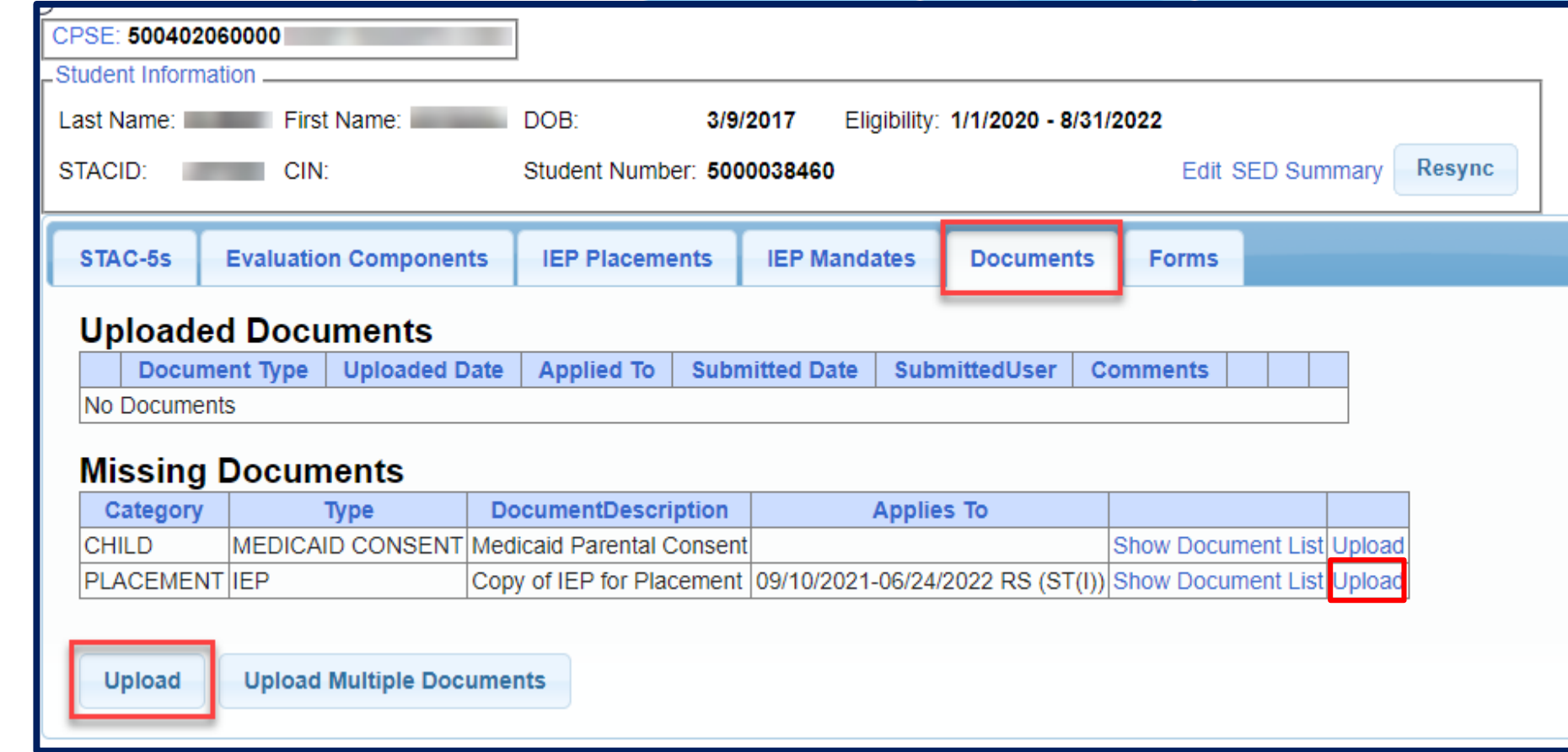

# Uploading a Document

- Click "*Choose File*" button.
- \* Browse to the file location and select the file.
- Click the "*Open*" button on the file dialog
- The filename will appear next to "*Choose File*" button.
- Click "*Upload".*

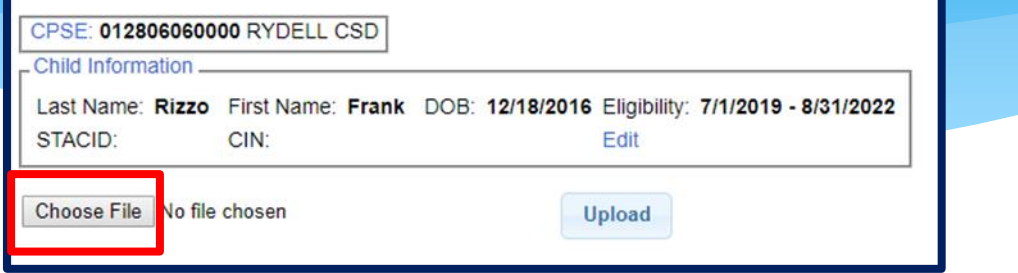

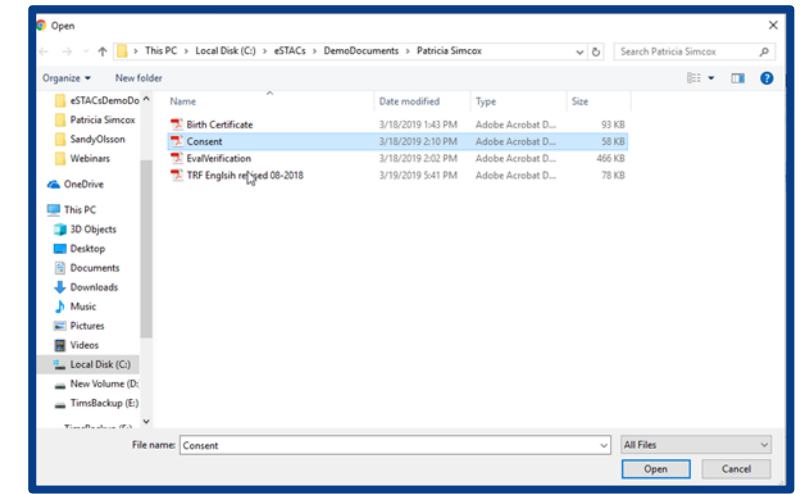

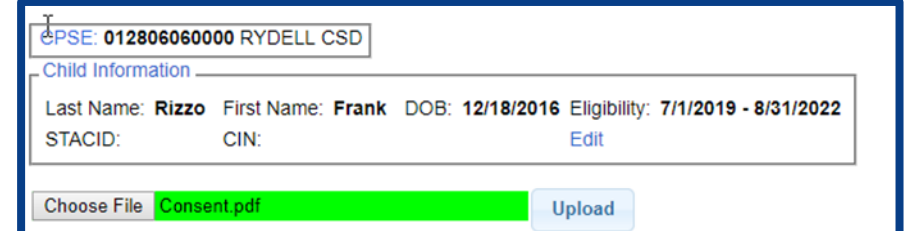

# Uploading a Document

- \* Right had side shows the document being uploaded.
- $*$  If uploading the entire IEP, then check box "*Enter Details for Entire Document".*
- Choose document type.
- Choose correct school year and placement.

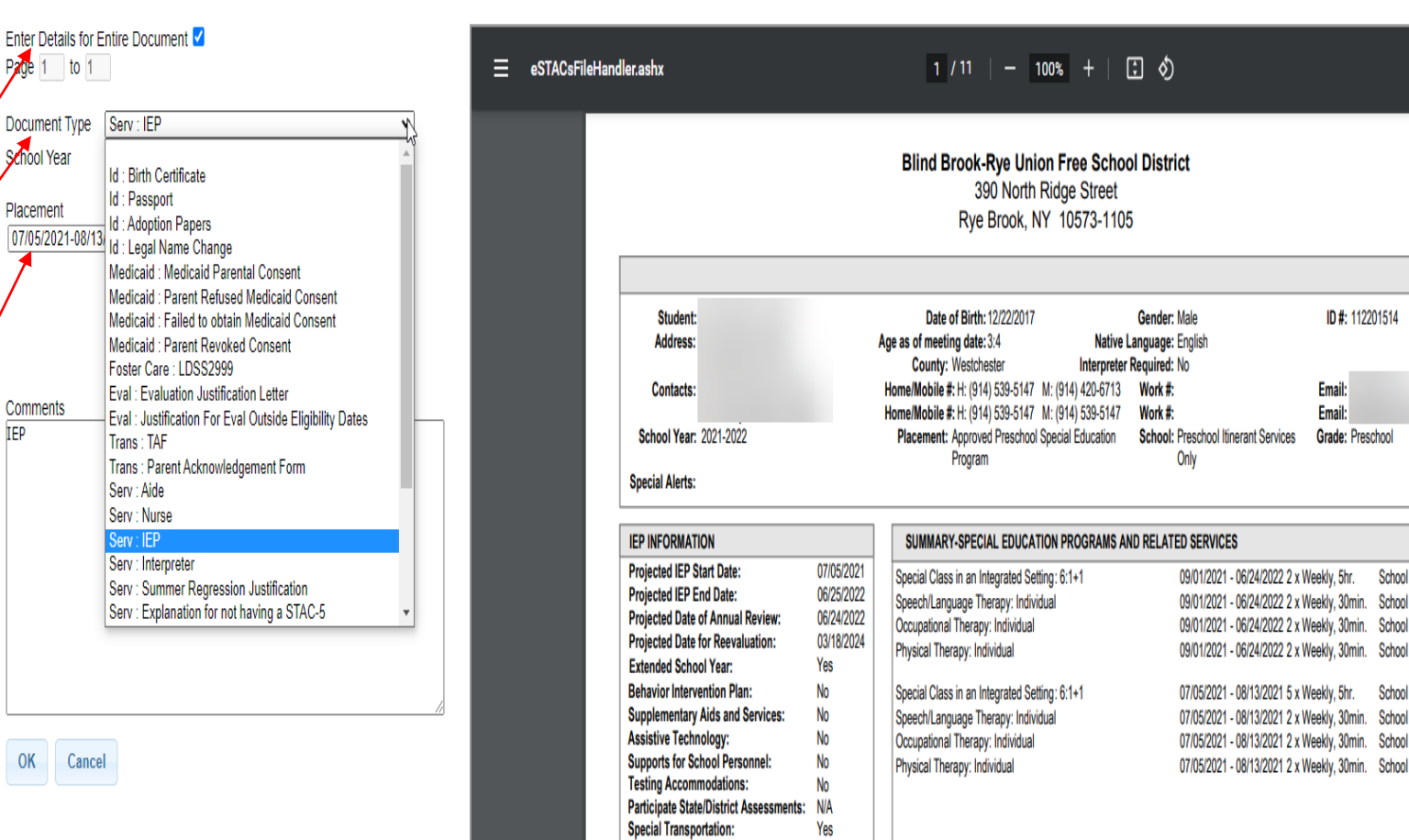

ID#: 112201514

Email:

Email: Grade: Preschoo

eklv. 5hr.

eeklv, 30min. School eekly, 30min. School

School eekly, 30min. School eekly, 30min. School leekly, 30min. School

School

### Documents for Aide / Nurse / Interpreter

- There are occasions when you will need to upload the Request For Reimbursement For Partial Aide/Nurse/Interpreter form.
- eSTACs will inform you when this form is needed when completing the Sign and Submit process.
- Go to the Aide/Nurse/Interpreter tab and click *Print*.
- Have form signed and upload form to eSTACs.

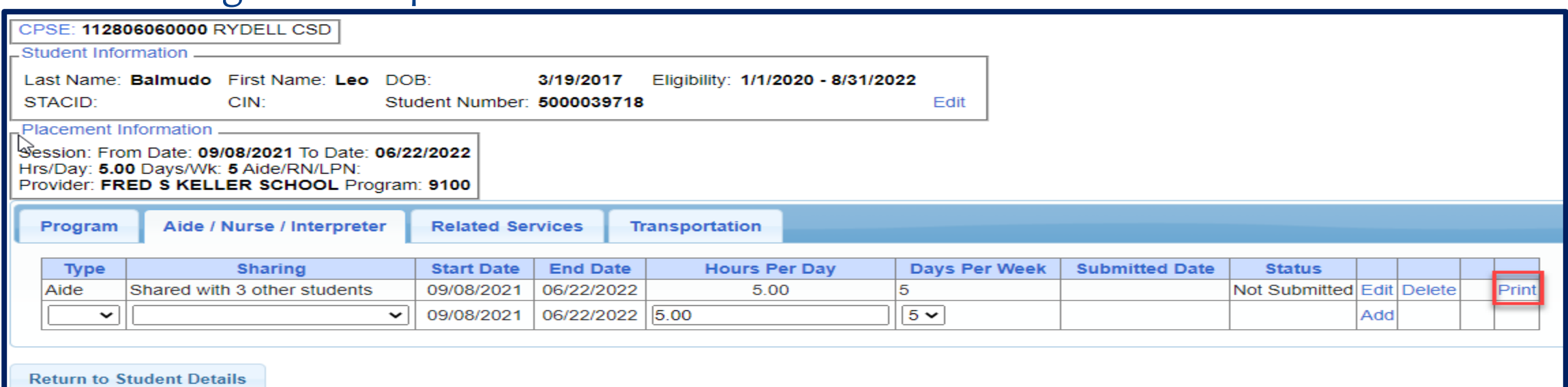

### Comparison eSTAC to Paper Form

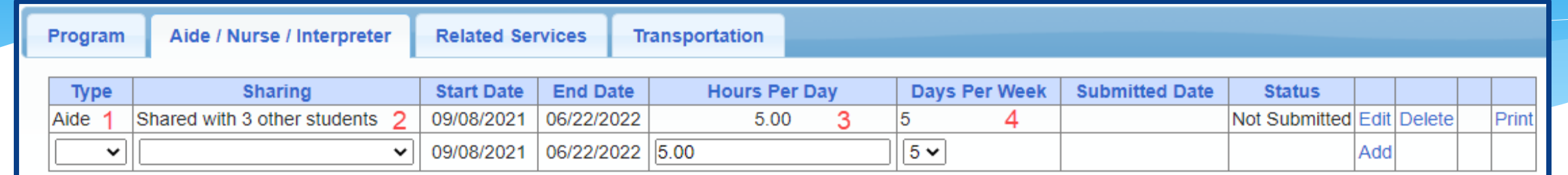

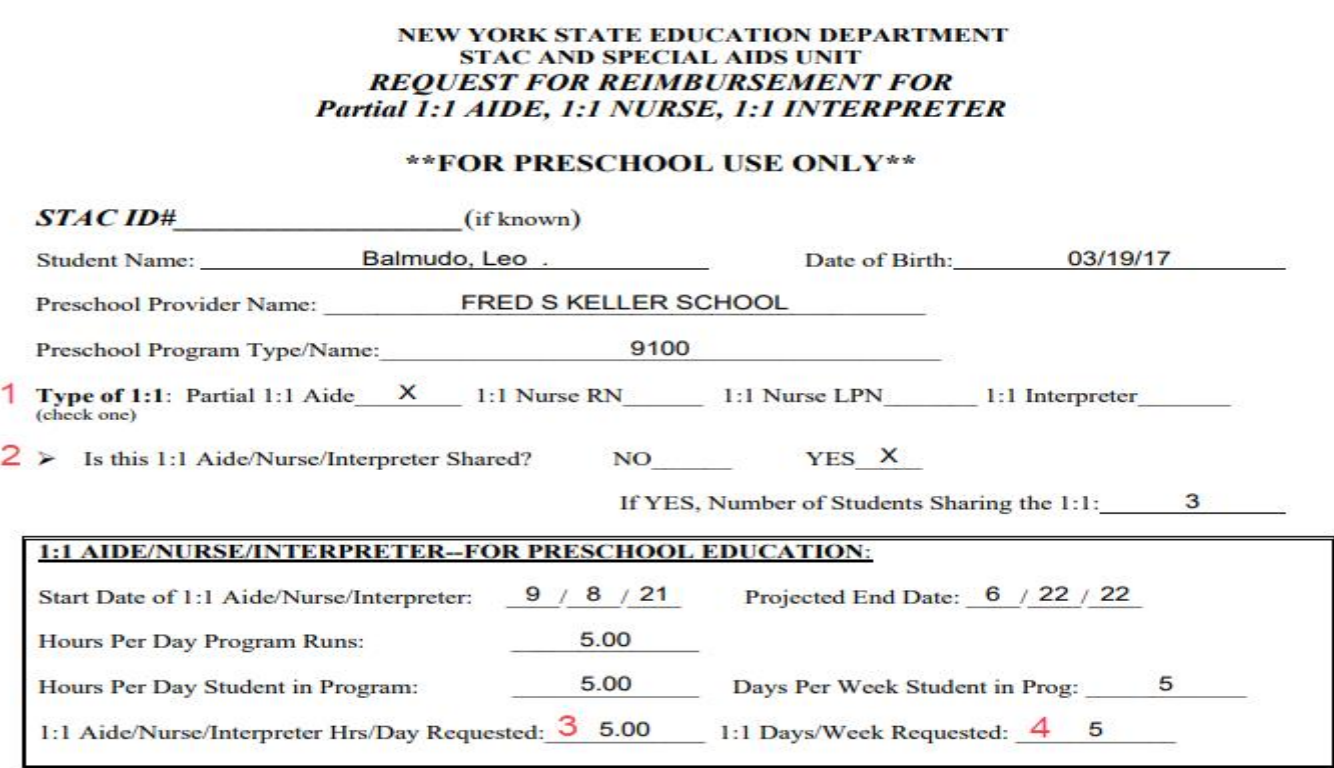

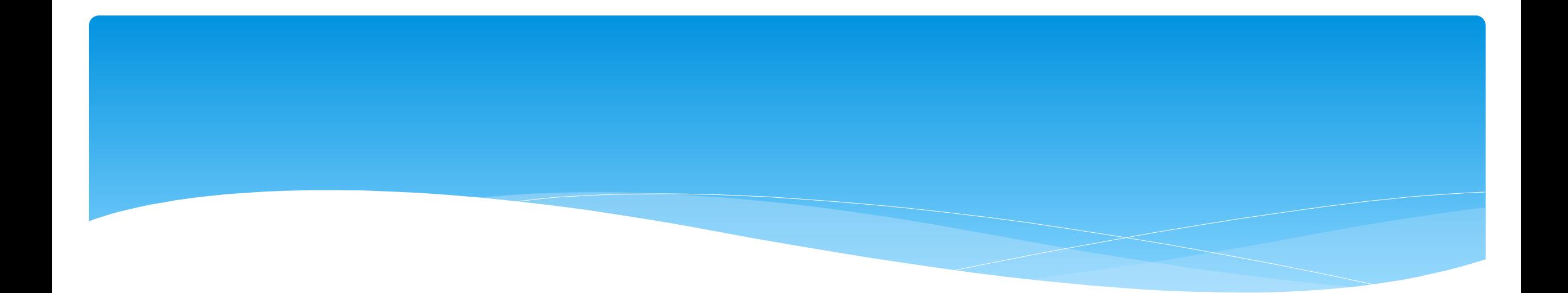

## **Signing and Submitting STAC-1**

# Signing and Submitting

 Once all information is entered from the IEP, you will now need to *Sign and Submit* the CB Placement.

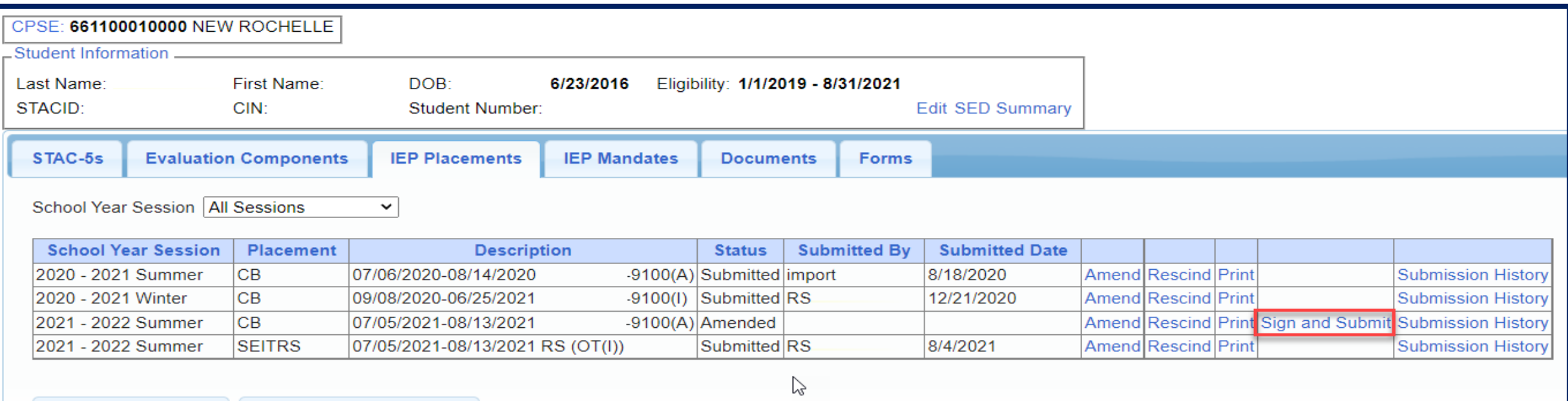

### Compare CB Placement to IEP

Compare ALL of your entries on left side to IEP on right side. **Do not** sign & submit if not correct.

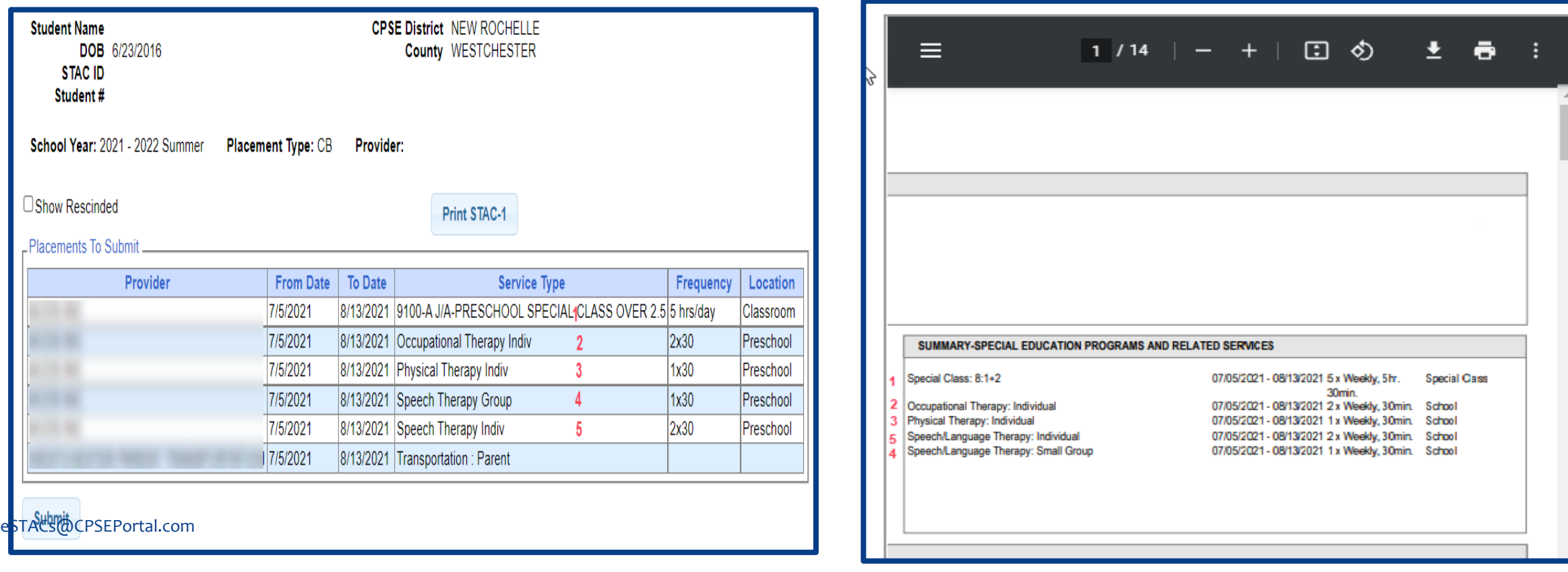

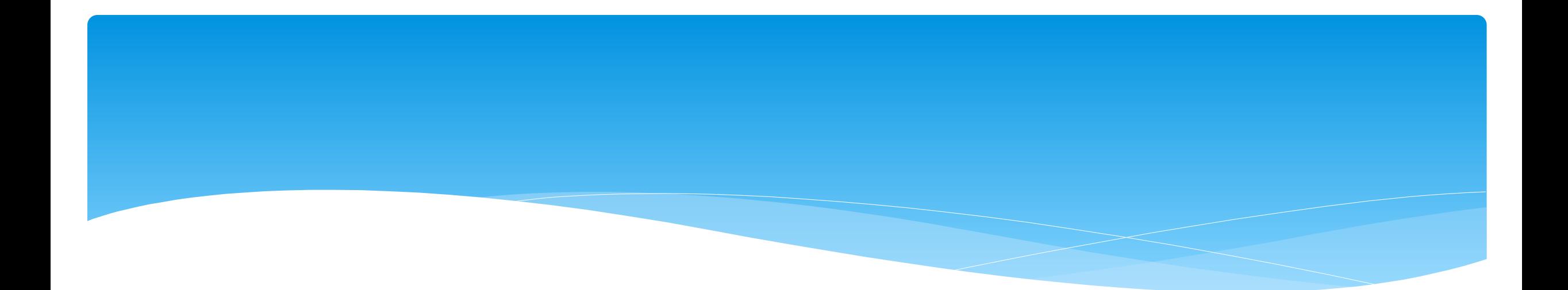

#### **Amendments and/or Corrections**

## CB Amendments

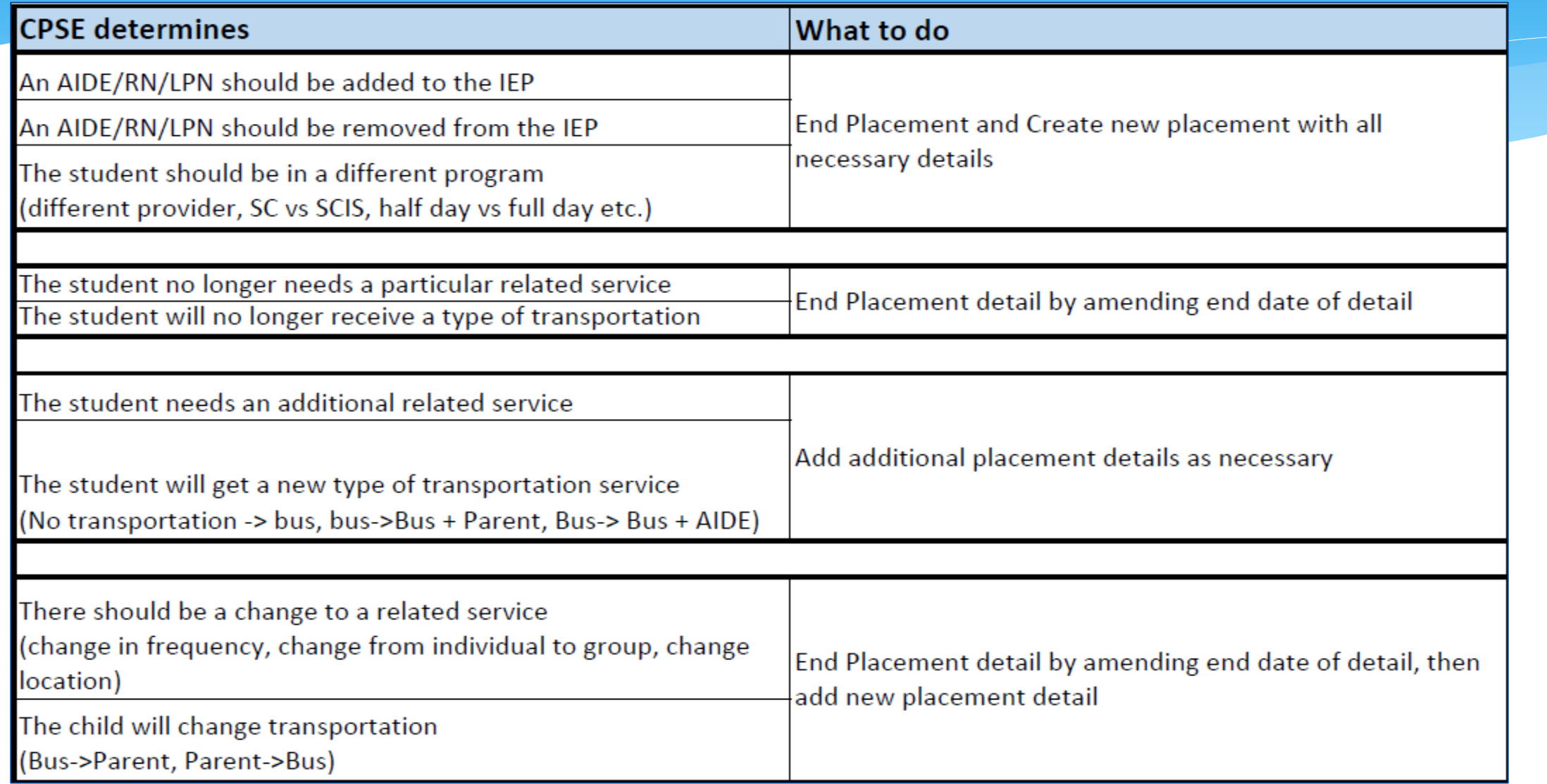

### **Corrections** Actions Needed to Correct Data in eSTACs by Field

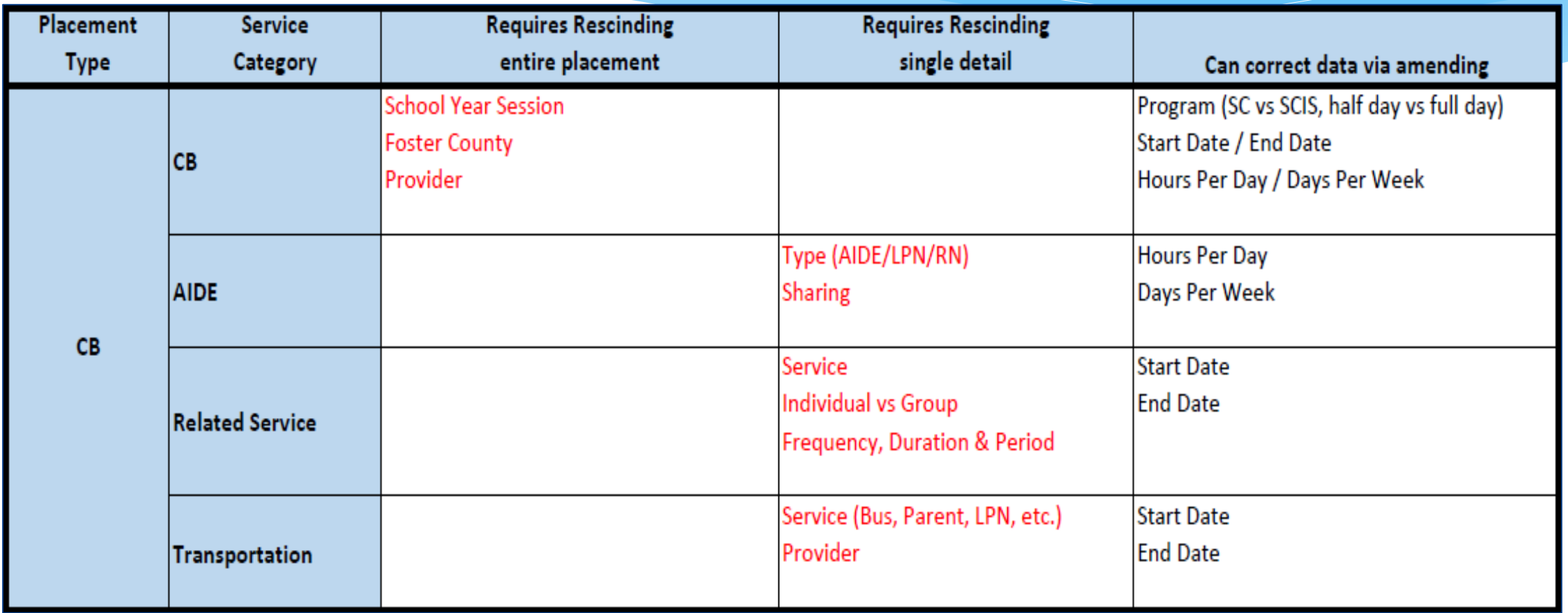

### **Corrections**

#### Actions Needed to Correct Data in eSTACs by Field

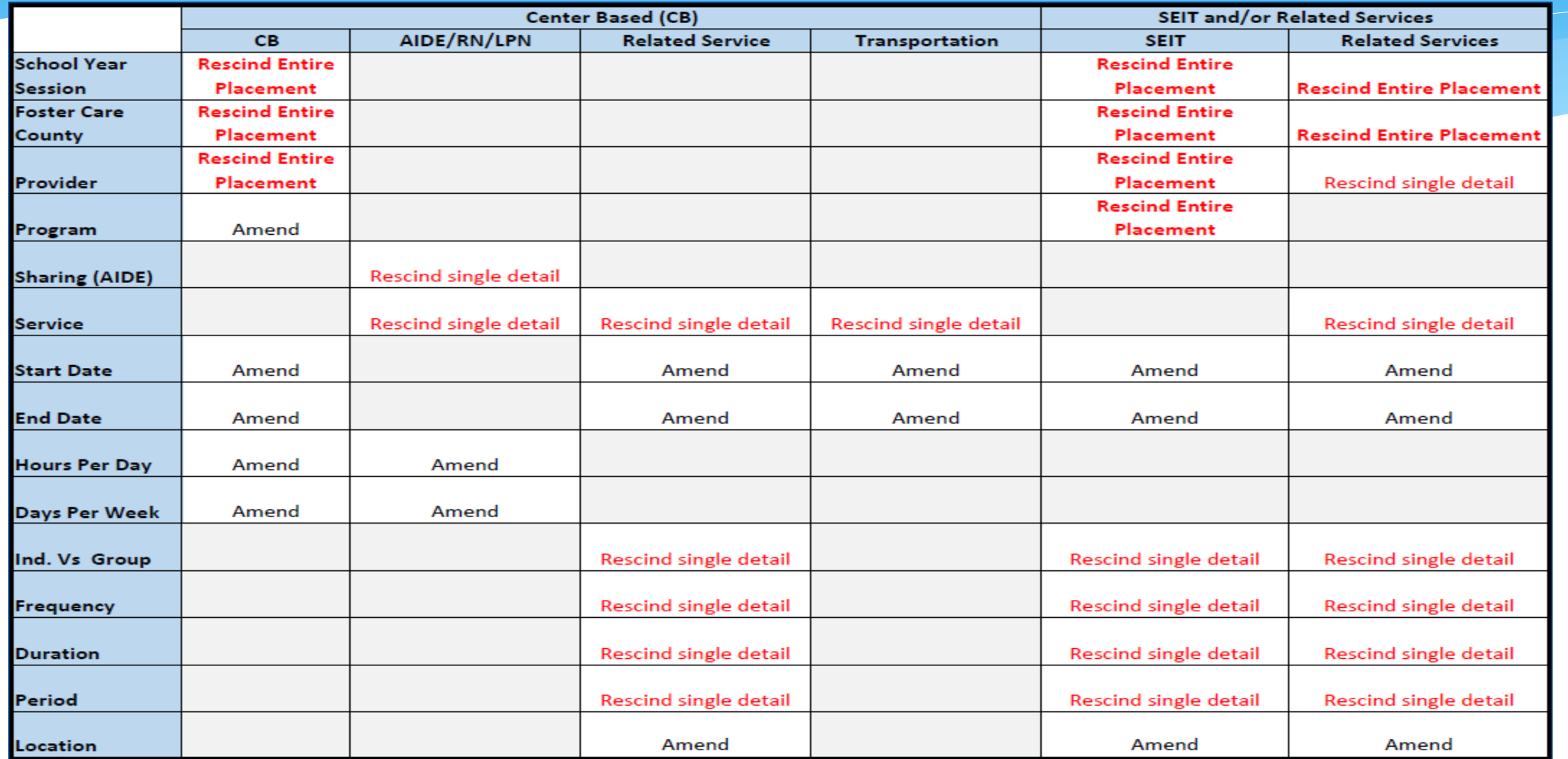

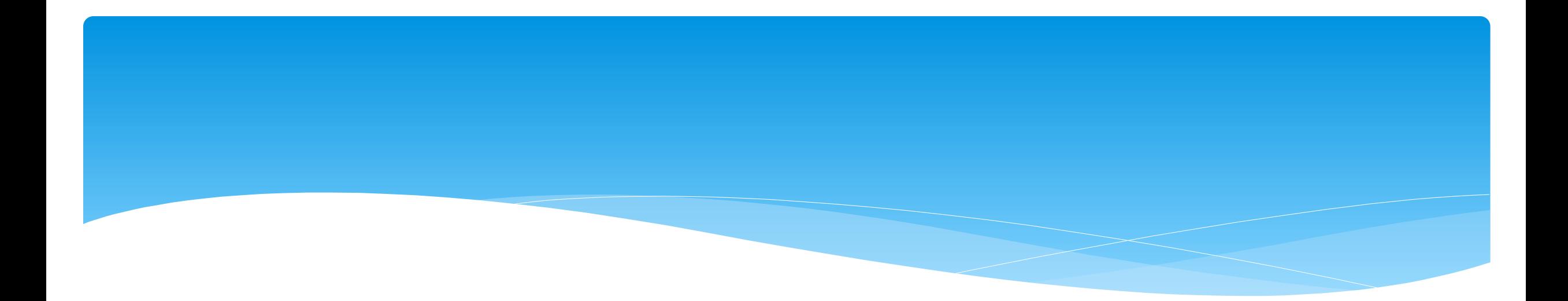

## **Closing**

## Erie County Timeline

#### **July 1, 2022:**

School districts will enter all 22/23 STAC-5's into eSTACs, this includes any 21/22 school year entries and/or amendments.

#### **Between July 1 and September 1, 2022:**

 School districts will continue to enroll and amend all children per the current Erie County procedure (paper STAC-1) - no matter the school year 21/22 OR 22/23.

#### **August 15, 2022:**

 The County will **no** longer accept any enrollments or amendments after this date. You will hold onto any paperwork and enter into eSTACs on or after 9/1/22.

#### **August 16 through August 31:**

 Erie County will enter all previous paper STACs into their Preschool system. Once completed, McGuinness will migrate **ALL** students that are currently in Erie County Preschool database into eSTACs.

#### **September 1, 2022:**

School districts will enter 22/23 STAC-1 services into eSTACs, this includes 21/22 school year entries and/or amendments.

## Upcoming Webinars

#### **eSTACs Entering STAC-1 Center Based & Center Based Related Services:**

- Tuesday, July 12th @ 10:00AM *<https://attendee.gotowebinar.com/register/8584417665478512909>*
- Tuesday, July 19th @ 10:00AM *<https://attendee.gotowebinar.com/register/3179885906889969935>*
- Wednesday, July 20th @ 2:00PM *<https://attendee.gotowebinar.com/register/1138429264668073228>*
- Tuesday, September 7th @ 2:00PM *Refresher <https://attendee.gotowebinar.com/register/5429665917715199504>*

## Upcoming Webinars

#### **eSTACs Entering STAC-1 SEIT and Related Services:**

- Tuesday, July 26th @ 10:00AM *<https://attendee.gotowebinar.com/register/8161132077064528912>*
- Tuesday, August 2nd @ 10:00AM *<https://attendee.gotowebinar.com/register/4635198397903171854>*
- Thursday, August 4th @ 2:00PM *<https://attendee.gotowebinar.com/register/26849397266125836>*
- Thursday, September 8th @ 10:00AM *Refresher <https://attendee.gotowebinar.com/register/7889253637841194765>*

# Upcoming Webinars

#### *eSTACs Amending versus Rescinding:*

- Tuesday, September 20th @ 10:00AM *<https://attendee.gotowebinar.com/register/4180764744585408784>*
- Wednesday, September 21st @ 2:00PM

*<https://attendee.gotowebinar.com/register/4525007541590938896>*

## Getting Support

- \* If you need help you can contact Kelly Knowles at [Kknowles@jmcguinness.com](mailto:Kknowles@jmcguinness.com)
- After you are familiar with the Portal, and you need help, send an email to **eSTACs@CPSEPortal.com**.
- Please include your district name, which County you work with and a description of your issue.
- If you would like to speak on the phone, please state so in your email along with your phone number and best times to reach you.